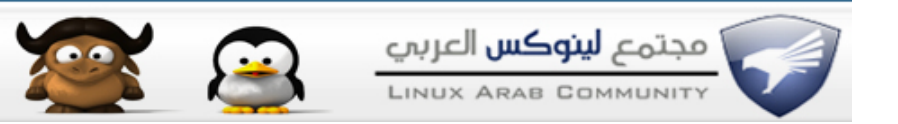

**[الحزم التي أضيفها أنا إلى فيدورا مع الطريقة](http://linuxac.org/forum/showthread.php?t=9799)**

**[alsadi](http://linuxac.org/forum/member.php?u=8980) ::ضيف شرف:: الستاذ مؤيد السعدي**

> **مهداة لمحفوظ اقتباس:**

```
الستاذ مؤيد ...
                                   أول : أشكرك على ماتتحفنا به من جديد ..
ثانياB: أنا نزلت الفيدورا بواجهة جنوم وحقيقةB كانت رائعة وسرعتها فعل مدهشة.
                                                 وأكتب هذه المشاركة منها.
    ثالثا: أود منك أن تضع في المنتدى كل الضافات والبرامج التي تعملها على
                                                 الفيدورا حتى نستفيد منك.
                                                     وتقبل خالص تقديري..
```
**لعيونك**

**أولB موقع ليفنا livna [http://rpm.livna.org](http://rpm.livna.org/) ونزل الملف المناسب لتوزيعتك كما في الصورة**

## **Repository RPMS**

Install the rpm for your version of Fedora to enable access via yum.

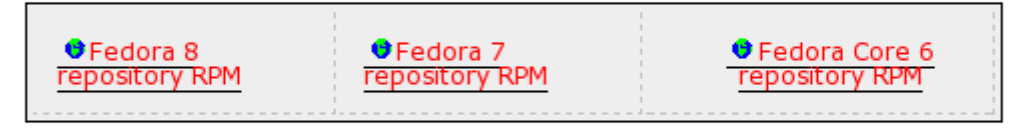

The repository packages are located here:  $\bullet$  http://rpm.livna.org/fedora

To view the wiki pages about specific packages, see our CategoryPackages page.

**مثلB <http://rpm.livna.org/livna-release-8.rpm> في فيدورا 8**

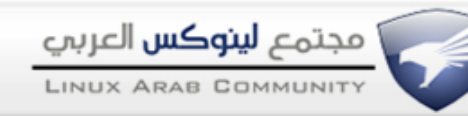

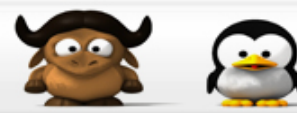

#### **بعد تنزيل الملف احفظه في بيتك**  ثم انقر عليه نقراً مزدوجاً لتركيبه **أو إن كنت تفضل سطر الوامر مثلي اكتب في سطر الوامر كود:**

**su rpm -Uvh livna-release-?.rpm**

**تمت العملية بنجاح كل ما عليك الن تشغيل برنامج إدارة الحزم remove add من قائمة administration**

> **يعني البرامج الرسومية مثلB pirut او kyum أو yumex**

**أو برنامج yum من سطر الوامر لضافة البرامج التي تريد**

**أهم الحزم التي أضيفها هي livna-config-display ffmpeg ffmpeg2theora gstreamer-plugins-ugly gstreamer-plugins-bad gstreamer-plugins-bad-extras gstreamer-ffmpeg gstreamer-plugins-pulse gstreamer-plugins-bad-extra totem-mozplugin libdvdcss gnome-mplayer kdemultimedia-extras-nonfree xine-lib-extras-nonfree xine-lib-extras xine lame mplayer mplayer-gui mencoder miro devede easytag audacity**

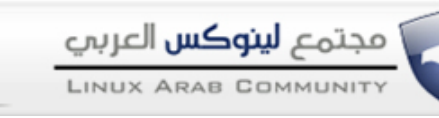

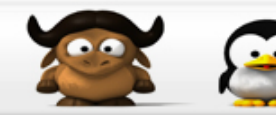

### **للضغط unrar p7zip p7zip-plugins**

**للنترنت d4x gwget والفضل aria من [240=p?/com.zone-binary.www://http](http://www.binary-zone.com/?p=240) مع الشكر لصاحبنا أو محمد**

**أحياناB يخطر ببالي liverea و epiphany**

**وأخيراB نزلة برنامج kooldock لكيدي لكني ما لبثت أن ازلته (ل أحب المظاهر)**

**نزلت برنامج wine لتشغيل برامج ويندوز**

**أنا ل أفعل خدمة compiz لكن إذا كنت تحبها عليك تنزيل gnome-compiz-manager إضافة إلى تحديث ال compiz من مستودع development كود:**

**yum --enablerepo=development update compiz compiz-bcop compiz-fusion compizfusion-extras compiz-fusion-extras-gnome compiz-fusion-gnome compiz-gnome compiz-kde compiz-manager comps-extras**

**yum --enablerepo=development install gnome-compiz-manager**

**إذا كان لديك كرت شاشة nvidia أضف التعريف عبر الحزمة xorg-x11-drv-nvidia kmod-nvidia**

**هل نسيت شيئاB ؟!**

**طريقة التركيب من سطر الوامر اكتب كود:**

**su -**

**كي تصبح جذر ثم اكتب install yum متبوعة بمسافة ثم بقائمة البرامج التي تريدها**

> **للبحث عن برنامج معين اكتب yum search SOMETHING حيث SOMETHING هي الشيء الذي تبحث عنه ثم اكتب**

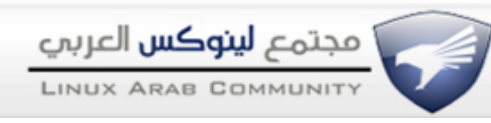

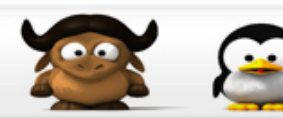

**yum info SOMETHING لمعرفة المزيد عنه استخدم yum -C search SOMETHING ليقوم بالبحث من خلل قاعدة البانات المحلية دون الرجوع للنترنت**

# **كيفية تمرير هذه الحزم لصدقائك الذين ل يوجد عندهم إنترنت**

**الطريقة التالية تصلح فقط لتنزيل طازج يعني أول ما تعمل تركيب لنظام فيدورا اضف الحزم المطلوبة دون غيرها حتى ل ندخل في متاهات أيها تريد إعطائها وأيها ل تريد إعطائها وأيها تعتمد على أشياء قمت بتركيبها قبل هذه الخطوة ثم حذفت ملفات تنزيلها فل تستطيع نقلها لغيرك**

> **بعد النتهاء من تركيب الحزم نفذ المر التالي كود:**

**mkdir ~/rpms find /var/cache/yum/ -name '\*.rpm' -exec cp '{}' ~/rpms ';'**

> **وستجد إن شاء ال كل الملفات المطلوبة موجودة في مجلد اسمه rpms في الدليل البيت**

> > **ضعها على فلش أو قرص واذهب عند صديقك وادخل الفلش وانسخ المجلد إلى البيت عنده ثم اكتب في سطر الوامر كود:**

**cd ~/rpms rpm -Uvh \*.rpm**

> **وآخر دعوانا أن الحمد ل رب العالمين والسلم عليكم ورحمة ال**

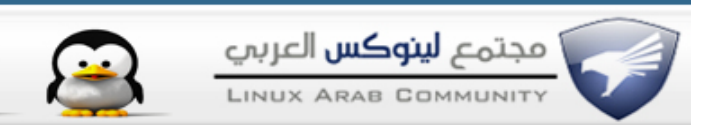

## *[B!n@ry](http://linuxac.org/forum/member.php?u=1)* **::إدارة مجتمع لينوكس العربي::**

السلام *ع*ليكم ورحمة الله وبركاته ...

**مشكور أخوي مؤيد على الموضوع ... وأحب أضيف الحزمة التي تسرع الـ yum الى موضوعك:**

**كود: yum -y install yum-fastestmirror**

**وأيضاB أضيف أجمل Manager Download عملت عليه على منصة جنو/لينوكس هو :aria**

**كود:**

**yum -y install aria**

**وإن لم تجدوه في المخازن لديك قم بتحميله من [هنا](http://www.binary-zone.com/files/aria-1.0.0-2.fc5.i386.rpm)**

**ألف شكر أخوي مؤيد مرة أخرى**